## **КОМП'ЮТЕРНА ІНЖЕНЕРІЯ**

**УДК 004.8/681.5** DOI: https://doi.org/10.32515/2664-262X.2022.6(37).1.70-76

**Р.М. Минайленко**, доц., канд. техн. наук, **Л.І. Поліщук,** ст. викл., **О.К. Конопліцька-Слободенюк,** викл.

*Центральноукраїнський національний технічний університет, Кропивницький, Україна e-mail: aron70@ukr.net* 

# Огляд інтерфейсів сучасного BIOS та особливості його налаштування

В статті проведено огляд аналіз інтерфейсів сучасної BIOS. Показано, що у зв'язку з великою кількістю виробників апаратного і програмного забезпечення існує безліч різновидів BIOS, що відрізняються один від одного інтерфейсом і назвою функцій. Різні BIOS пропонують користувачеві різний набірможливостей для налаштування системи: В одних цих можливостей більш ніж достатньо, в той час як інші таких можливостей не надають зовсім.

Оскільки сучасні комп'ютери є найскладнішими електронними пристроями, що складаються з десятків компонентів, кожен з яких у свою чергу побудований з мільйонів складових, то будь-яка помилка може призвести до збою або до повної відмови роботи комп'ютера. Якщо прошивка BIOS вимагає певних навичок і знань, то первинні налаштування цілком під силу середньому користувачеві. Більш того, розуміння правил експлуатації комп'ютера є необхідним для грамотного його використання. **користувач, комп'ютер, BIOS, інтерфейс**

**Постановка проблеми.** BIOS - це вбудоване в чіп невелике (від 256 Кб) спеціальне низькорівневе програмне забезпечення, якому відводиться роль збирача інформації про систему і визначення підключеного обладнання. BIOS зберігаєтьсяна окремій мікросхемі - постійному запам'ятовуючому пристрої (ПЗП або ROM). Його призначення – на початковій стадії завантаження забезпечує взаємозв'язок і керування між різними пристроями ПК[1,2,3].

У зв'язку з великою кількістю виробників апаратного і програмного забезпечення існує безліч різновидів BIOS, що відрізняються один від одного інтерфейсом і назвою функцій. Різні BIOS пропонують користувачеві різний набір можливостей для налаштування системи: в одних (таких як Award або AMI) цих можливостей більш ніж достатньо, в той час як інші (наприклад, Phoenix) таких можливостей не надає зовсім.

Слід також відзначити той факт, що всі BIOS різні і це залежить від їх функціональних характеристик та особливостей певної материнської плати. Відповідно налаштування в таких випадках теж будуть відрізнятися. Це наслідок того, що кожна окрема модель материнської плати має свій персональний BIOS. Але, те, що стосується основної частини налаштувань, то для всіх вони будуть однаковими [1,2, 4-8].

**Аналіз останніх досліджень і публікацій**. В даний час серед розробників BIOS для персональних комп'ютерів найбільш відомі три фірми.

По-перше, це American Megatrends, Inc. За часів 386-х процесорів BIOS розробки цієї фірми (AMI BIOS) стояли практично на всіх комп'ютерах. Його із задоволенням використовують такі відомі виробники материнських плат, як ASUS, Gigabyte, MSI, ESC та інші $[1, 9, 10]$ .

<sup>©</sup> Р.М. Минайленко, Л.І. Поліщук, О.К. Конопліцька-Слободенюк, 2022

Другий виробник – Intel. Деякий час тому на своїх материнських платах вона використовувала модифікований BIOS виробництва American Megatrends, Inc. Зараз на сучасних материнських платах використовується вже власний Intel BIOS. Тут треба зауважити, що на відміну від інших компаній-розроблювачів BIOS, Intel використовує свої напрацювання лише на власних материнських платах.

І третій – Phoenix Technologies. На теперішній час BIOS Phoenix Technologies (торгові марки – Award BIOS, Phoenix Award BIOS, Phoenix Award Workstation BIOS) використовуються практично всіма виробниками материнських плат. Він навіть більш популярний (особливо у виробників материнських плат другого ешелону), ніж AMI BIOS [11-13].

Переважна більшість актуальних версій BIOS має текстовий інтерфейс і керування відбувається з допомогою клавіатури. Тут існує два типи, які відрізняються не тільки структурою, а й кольором меню своїх налаштувань

Перший тип – це Award BIOS і меню даного виду будуть виглядати як на рис.1. Як видно це червоний фон з білими написами. Другий тип – це Ami BIOS і меню такого типу будуть виглядати так як на рис. 2 : тут переважають сірі та сині кольори, тому два типи неможливо сплутати.

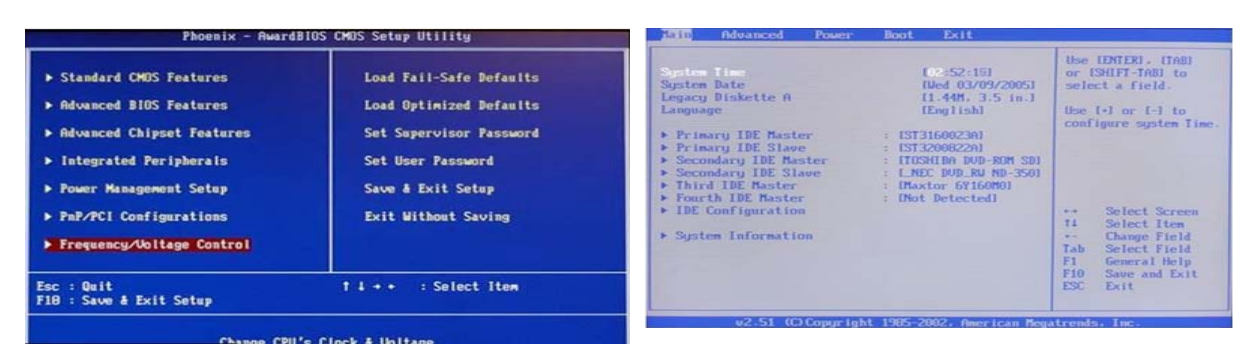

Рисунок 1 – Award BIOS *Джерело: розроблено автором*

Рисунок 2 – Ami BIOS *Джерело: розроблено автором*

Слід також відзначити той факт, що всі BIOS різні і це залежить від їх функціональних характеристик та особливостей певної материнської плати. Відповідно налаштування в таких випадках теж будуть відрізнятися. Це наслідок того, що кожна окрема модель материнської плати має свій персональний BIOS. Але, те, що стосується основної частини налаштувань, то для всіх вони будуть однаковими.

Система UEFI, комплекс специфікацій, що з'явився як «завантажувальна ініціатива Інтел» (Intel Boot Initiative) в 1998 році. Причиною народження ініціативи стало те, що обмеження, обумовлені BIOS, стали відчутно гальмувати динаміку удосконалення обчислювальних систем на основі новітніх в ту пору інтеловських процесорів Itanium.

У той час як BIOS по суті своїй є вельми жорстким і фактично незмінним за змістом кодом прошивки спеціального BIOS-чіпа, система UEFI - має гнучко програмований інтерфейс (рис.3).

Цей інтерфейс розташований поверх всіх апаратних компонентів комп'ютера з їх власними прошивками мікрокоду. На відміну від завантажувального коду BIOS, який завжди жорстко прошитий у відповідному чіпи на системній платі, більш великі за розміром коди UEFI знаходяться в спеціальній директорії / EFI /, місце фізичного розташування якої може бути найрізноманітнішим: від мікросхеми пам'яті на платі або розділу на жорсткому диску комп'ютера до зовнішнього мережевого сховища.

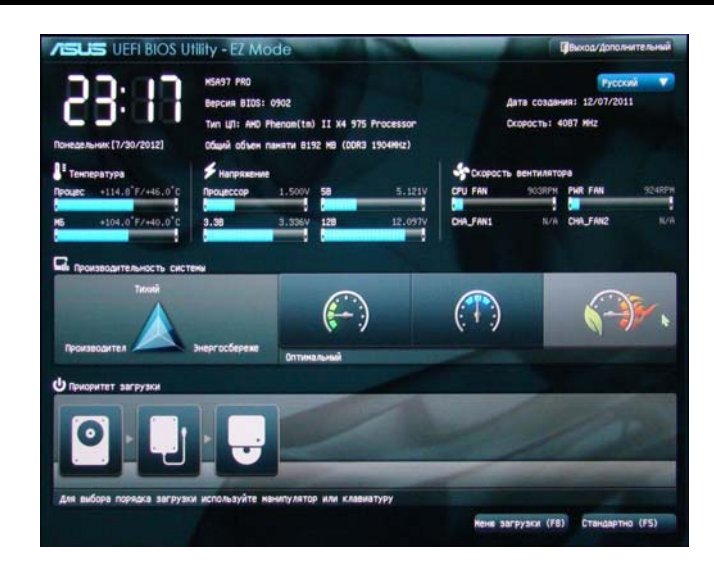

Рисунок 3 – Інтерфейс системи UEFI

*Джерело: розроблено автором*

В результаті настільки гнучкого підходу система UEFI стає чимось на зразок сильно полегшеної, але цілком самостійної операційної системи (ОС) [12.13].

В принципі, в кожній з основних на сьогодні ОС (Windows, OS X, Linux) вже є підтримка завантаження через UEFI.

**Постановка завдання**. Надійна та ефективна робота ПК неможлива без правильно сконфігурованого BIOS. Конфлікт між новітнім устаткуванням і застарілим кодом чіпа – річ досить часта. У такому разі вихід один – потрібно оновлювати BIOS.

Оновлення BIOS може бути корисно як для збільшення продуктивності і стійкості ОС, так і для коректного розпізнавання процесорів, сумісності з новими жорсткими дисками, відеокартами та іншими компонентами. Процес оновлення BIOS на професійному жаргоні комп'ютерників називається «прошивкою». Для оновлення BIOS краще всього використовувати послуги сервісного центру, де неодмінно допоможуть і встановлять найсвіжішу версію BIOS [12.13].

Причиною здійснення прошивки можуть бути:

– заміна встановленого в ПК процесора на більш потужний, про який плата ″нічого не знає″, але технологічно здатна його використовувати;

– нові жорсткі диски великого об'єму не роспізнаються материнською платою, а при оновленні BIOS можуть з нею співпрацювати, бо за роботу з вбудованим контролером жорстких дисків відповідає саме BIOS;

– недостатні можливості налаштування системи. Не всі BIOS мають такі важливі параметри, як, наприклад, AGP Fast Writes або SBA. А в новій версії прошивки ці установки можуть бути.

Вкрай важливо при оновленні BIOS керуватися такими правилами:

– завжди читати документацію до плати. Найчастіше, якщо плата підтримує роботу з якоюсь просунутою технологією перепрошивки, то процес роботи з нею чітко описаний у документації;

– часто до bin-файлу з прошивкою додається readme-файл, в якому наведено список відмінностей цієї версії мікропрограми від попередніх. Обов'язково вивчити цю інформацію, перш ніж звертатися до комп'ютераі шукати в BIOS нові можливості;

– виконувати процедуру в максимально стабільних умовах, особливо це стосується енергопостачання – бажано використовувати джерело безперебійного живлення;

– якщо система "розігнана", необхідно повернути її в штатний режим;

– якщо в процесі оновлення BIOS відбуваються неполадки, ні в якому разі не можна вимикати комп'ютер. Необхідно повторити процес або прописати старий образ, збережений спочатку. Якщо і це не допоможе, потрібно звернутися до фахівців, щоб замінити сам чіп, в якому міститься BIOS;

– для захисту від невдалої прошивки рекомендується також зберегти саму утиліту і образ на завантажувальний диск.

**Виклад основного матеріалу**. Під час завантаження комп'ютера BIOS забезпечує запуск багатьох системних подій автоматично. Найпершим "прокидається" центральний процесор (CPU) і зчитує інструкції з чіпа BIOS. Дані інструкції запускають послідовності тестувань, які скороченоназиваються POST.

POST-перевірка складових ПК є важливою частиною роботи BIOS, при виконанні якої здійснюється сканування і настроювання всього апаратного забезпечення.

Спочатку формується логічна архітектура комп'ютера. Подаєтьсяживлення на всі чіпсети, в їх регістрах встановлюються потрібні значення. Далі визначається обсяг ОЗП (цей процес можна спостерігати на екрані), включається клавіатура, розпізнаються порти. На наступному етапі визначаються блокові пристрої – жорсткі диски IDE і SCSI. Для пристроїв SCSI процедура дещо ускладнюється наявністю власної BIOS, яка бере на себе роботу з відповідним обладнанням та має власну програму налаштування. На заключній стадії відбувається відображення підсумкової інформації.

Після закінчення роботи POST BIOS шукає завантажувальний запис. Цей запис, в залежності від налаштувань, знаходиться, як правило, на першому або другому жорсткому диску. Після того як завантажувальний запис знайден, він завантажується в пам'ять – і їй передається керування.

Якщо в процесі тестування в налаштуваннях SETUP BIOS були виявлені помилки, система проінформує відповідним повідомленням та звуковим сигналом. Якщо є помилки, то вони можуть проявитися вже на цих стадіях, і до запуску ОС справа не дійде. Якщо проблема некритична, зазвичай після натискання клавіші F1 можна продовжити завантаження[1,2,13].

У процесі цих POST-тестів BIOS порівнює дані системної конфігурації з інформацією, що зберігається в CMOS – спеціальному чіпі, розташованому на системній платі. CMOS-чіп оновлює інформацію, яка в ньому зберігається, всякийраз, коли встановлюється який-небудь новий компонент комп'ютера. Таким чином, він завжди містить найостанніші відомості про системні компоненти.

З пам'яті завантажується системна конфігурація і драйвери пристроїв. Після передачі управління завантажувачу BIOS, періодично виконуючи різні корисні функції (хоча останнім часом ОС Windows все більше і більше бере на себе виконання таких функцій).

Коли ОС завантажена, якщо комп'ютер працює під управлінням Windows, запускаються програми папки "Автозавантаження". Якщо в налаштуваннях SETUP BIOS є помилки, то вони проявляться на цих стадіях, і запуск ОС не відбудеться. Але можливі й інші прояви неправильної налаштування BIOS – повільна або нестабільна робота системи, раптові перезавантаження і т.д.. [1,2,4-8].

Єдиного стандарту інтерфейсу програми BIOS Setup не існує. Однак деяка логічна однаковість, як наслідок єдиної виконуваної задачі присутня. BIOS займається ініціалізацією всіх пристроїв комп'ютера, заносячи в їх регістри визначені значення.

Івід того, як саме налаштована BIOS того чи іншого пристрою, залежить швидкодія і стабільність усієї системи.

Для здійснення налаштування BIOS відразу після включення живлення, необхідно подивитися на нижню частину екрану. Тут знаходиться ідентифікаційний запис про версію BIOS, наприклад: Press DEL to enter SETUP.

Це означає, що, своєчасно натиснувши при завантаженні клавішу <Del> або F2, відкриється вікно з головним меню утиліти SETUP BIOS, що містить опції налаштування параметрів ПК. Зміна налаштувань в BIOS Setup дозволяє змінювати значення, які завантажуються в регістри різних пристроїв, насамперед чіпсета материнської плати.

Програма налаштування BIOS розділена на певні блоки, кожен з яких дозволяє настроїти відповідні групи параметрів [1,2,13].Розглянемо кожен з них коротко.

Standart CMOS Features – тут можна налаштувати поточну системну дату, переглянути встановлені накопичувачі і змінити їх пріоритети по відношенню один до одного.

Advanced BIOS Features (BIOS Features Setup) – тут визначені загальні налаштування, що стосуються центрального процесора (ЦП) і кешу.

Integrated Peripherals (I/O Devices Configurations) – властивості і додаткові функції вбудованих пристроїв, інтерфейсів і портів.

Power Management Setup – управління енергоспоживанням.

PnP/PCI Configurations - цей розділ дозволяє розподілити системні ресурси, прив'язати лінії запиту IRQ до плат розширення.

PC Health Status (Hardware Monitor) – температура процесора, швидкість обертання вентиляторів і т.д [12.13].

**Висновки.** Сучасні комп'ютери є складними електронними пристроями, що складаються з десятків компонентів, кожен з яких у свою чергу побудований з мільйонів складових і будь-яка помилка може призвести до збою або до повної відмови роботи ПК

Якщо прошивка BIOS вимагає певних навичок і знань, то первинні налаштування цілком під силу середньому користувачеві. Більш того, розуміння правил включення комп'ютера необхідно для грамотного його використання. При зміні налаштувань потрібно бути обережним, так як у випадку встановлення невідповідних параметрів вся система може просто вийти з ладу.

Потрібно звернути увагу на кілька простих порад:

– до початку налаштування системи за допомогою BIOS потрібно зберегти всю важливу інформацію;

– обов'язково запам'ятатие виставлене і змінене значення параметра. У разі виникнення проблем у роботі системи буде можливо повернути колишнє значення;

– не змінювати невідомі значення параметрів, а попередньо уточнити їх значення;

– не змінювати одночасно декілька параметрів, не пов'язаних один з одним тому, що при виникненні збою буде складно визначити, яке значення було встановлено невірно;

– уникати редагування розділу Hard Disk Utility, що зустрічається в застарілих версіях BIOS. Це може нашкодити сучасному жорсткому диску.

## Список літератури

- 1. Голотенко О.С. Архітектура комп'ютерних систем: конспект лекцій для студентів усіх форм навчання з курсу «Архітектура комп'ютерних систем» . Тернопіль : Вид-во ТНТУ імені Івана Пулюя, 2016. 120 с.
- 2. Тарарака В.Д. Т19 Архітектура комп'ютерних систем: навчальний посібник. Житомир : ЖДТУ, 2018. 383 с
- 3. Терещенко Т.О., Ямненко Ю.С. Сучасні напрямки комп'ютерної та мікропроцесорної техніки. Розділ 1. Основні тенденції розвитку комп'ютерної і мікропроцесорної техніки. Розділ 2 Характеристики ARM і Cortex процесорів: конспект лекцій для студ. спец. 171 Електроніка, спеціалізації «Електронні компоненти та системи». Київ: КПІ ім. Ігоря Сікорського, 2020. 68 с.
- 4. Кавун С.В., Сорбат І.В. Архітектура комп'ютерів. Особливості використання комп'ютерів в ІС : навч.посіб. Харків : Вид. ХНЕУ, 2010. 256 с.
- 5. Мартін Р. Чиста архітектура. Фабула, 2019. 368 с.
- 6. Тарарака В.Д. Архітектура комп'ютерних систем: навчальний посібник. Житомир: ЖДТУ, 2018. 383с.
- 7. Матвієнко М.П., Розен В.П., Закладний О.М. Архітектура комп'ютерів: навч. посіб. К.: Ліра-К, 2019. 264 с.
- 8. Сидоренко В.В., Минайленко Р.М., Михайлов С.В. Архітектура комп'ютерів: метод. рекоменд. для студ. денної та заочної форми навч. за спеціальністю 123 "Комп'ютерна інженерія" . Кропивницький: ЦНТУ, 2019. 63 с.
- 9. Рикалюк Р.Є. Галамага Л.Б., Селіверстов Р.Г. Лабораторний (симуляційний) практикум з курсу «Архітектура комп'ютерних систем». Ч. 2 . Львів: Видавн. центр Львів. ун-ту, 2017. 33 с
- 10. Комп'ютерна схемотехніка та архітектура комп'ютерів: лаб. практикум / В.М. Єфимець та ін. К: НАУ, 2013. 64с.
- 11. Bartlett J. Programming from the Ground Up. URL: http:// www.freebookcentre.net/Compu terScience-BooksDownload/Programming -fromthe-Ground-Up-(J.-Bartlett).html (дата звернення: 02.08.2022)
- 12. Світ електроних схем. URL: http://ua.nauchebe.net (дата звернення: 02.08.2022)
- 13. Дистанційна освіта ЦНТУ. URL: http://moodle.kntu.kr.ua/my/ (дата звернення: 04.08.2022)

### References

- 1. Holotenko, O.S. (2016). *Arkhitektura komp'iuternykh system* [*Architecture of computer systems*]. Ternopil' : Vyd-vo TNTU imeni Ivana Puliuia [in Ukrainian].
- 2. Tararaka, V.D. (2018). *T19 Arkhitektura komp'iuternykh system* [*T19 Architecture of computer systems: study guide*]. Zhytomyr : ZhDTU [in Ukrainian].
- 3. Tereshchenko, T. O. & Yamnenko, Yu.S. (2020). Modern directions of computer and microprocessor technology Section 1. Main trends in the development of computer and microprocessor technology. Chapter 2 Characteristics of ARM and Cortex processors: lecture notes. [Electronic resource]: for students. specialties 171 Electronics, specializations "Electronic components and systems" / KPI named after Igor Sikorskyi; structure, – Electronic text data 1 file: 5.248 MB). Kyiv: KPI named after Igor Sikorskyi [in Ukrainian].
- 4. Kavun S.V. & Sorbat, I.V. (2010). *Arkhitektura komp'iuteriv. Osoblyvosti vykorystannia komp'iuteriv v IS* [*Computer architecture. Peculiarities of using computers in IS*]. Kharkiv: Ed. Khneu [in Ukrainian].
- 5. Martin, R. (2019). *Chysta arkhitektura* [*Pure architecture*]. Fabula [in Ukrainian].
- 6. Tararaka, V.D. (2018). *Arkhitektura komp'iuternykh system* [*Architecture of computer systems*] . Zhytomyr: Zhdtu [in Ukrainian].
- 7. Matvienko, M.P., Rosen, V.P., Zakladnyi, O.M. & Matvienko, M.P. (2019). *Arkhitektura komp'iuteriv* [*Computer architecture*] . Kyiv: Lira-K [in Ukrainian].
- 8. Sydorenko, V.V., Mynaylenko, R.M. & Mykhaylov, S.V. (2019). Arkhitektura komp'iuteriv: metod. rekomend. dlia stud. dennoi ta zaochnoi formy navch. za spetsial'nistiu 123 "Komp'iuterna inzheneriia" [Computer architecture: methodical recommendations for full-time and part-time students in the specialty 123 "Computer engineering"] . Kropyvnytskyi: National Technical University [in Ukrainian].
- 9. Rykalyuk, R.E., Galamaga, L.B. & Seliverstov, R.G. (2017). Laboratornyj (symuliatsijnyj) praktykum z kursu «Arkhitektura komp'iuternykh system». [Laboratory (simulation) workshop on the course "Architecture of computer systems"]. Part 2 . Lviv: Publishing House. center of Lviv. University [in Ukrainian].
- 10. Organizers, V.M., Yefimets, E.V. & Krasovska et al. (2013). Komp'iuterna skhemotekhnika ta arkhitektura komp'iuteriv [Computer circuitry and computer architecture. Laboratory workshop] . Kyiv: NAU, [in Ukrainian].
- 11. Bartlett J. Programming from the Ground Up. *freebookcentre.net.* Retrieved from http:// www.freebookcentre.net/ComputerScience-BooksDownload/Programming-fromthe-Ground-Up-(J.- Bartlett).html [in English].
- 13. The world of electronic circuits. Retrieved from mode: ttp://ua.nauchebe.net [in Ukrainian].
- 14. Distance education of the National Technical University of Ukraine. *moodle.kntu.kr.ua.* Retrieved from http://moodle.kntu.kr.ua/my/ [in Ukrainian].

**Roman Minailenko,** Assoc. Prof., PhD tech. sci., **Liudmyla Polishchuk**, Senior Lecturer, **Oksana Konoplitska-Slobodenyuk**, lecturer

*Central Ukrainian National Technical University, Kropyvnytskyi, Ukraine* 

#### **Overview of Modern BIOS Interfaces and Features of Its Configuration**

The article provides an overview and analysis of modern BIOS interfaces. It is shown that due to the large number of hardware and software manufacturers, there are many types of BIOS that differ from each other in terms of interface and function names. Different BIOSes offer the user a different set of options for configuring the system: Some of these options are more than enough, while others do not provide such options at all.

Since modern computers are the most complex electronic devices, consisting of dozens of components, each of which in turn is built from millions of components, any mistake can lead to a failure or complete failure of the computer.

If the BIOS firmware requires certain skills and knowledge, then the initial settings are quite within the power of the average user. Moreover, understanding the rules of computer operation is necessary for its competent use.

You need to pay attention to a few simple tips:

– before starting system setup using BIOS, you need to save all important information;

– be sure to remember the set and changed value of the parameter. In case of problems in the system, it will be possible to return the previous value;

– do not change unknown parameter values, but specify their values beforehand;

– do not change several unrelated parameters at the same time, because in the event of a failure it will be difficult to determine which value was set incorrectly;

– avoid editing the Hard Disk Utility section found in outdated BIOS versions. This can damage a modern hard drive.

It is extremely important to follow these rules when updating the BIOS:

- always read the documentation for the board. Most often, if the board supports work with some advanced flashing technology, the process of working with it is clearly described in the documentation;

- often a readme file is added to the bin file with the firmware, which lists the differences between this version of the firmware and the previous ones. Be sure to study this information before turning to the computer and looking for new options in the BIOS;

- perform the procedure in the most stable conditions, especially when it comes to power supply - it is preferable to use an uninterrupted power source;

– if the system is "overclocked", it is necessary to return it to normal mode;

– if problems occur during the BIOS update process, do not turn off the computer in any case. It is necessary to repeat the process or overwrite the old image that was saved first. If this does not help, you need to contact specialists to replace the chip itself, which contains the BIOS;

- to protect against failed firmware, it is recommended to also save the utility itself and the image to the boot disk.

#### **user, computer, BIOS, interface**

*Одержано (Received) 07.09.2022 Прорецензовано (Reviewed) 15.09.2022 Прийнято до друку (Approved) 26.09.2022*